# **DPS-M 22 ДАТЧИКИ ДИФЕРЕНЦІАЛЬНОГО** ТИСКУ З ДИСПЛЕЄМ

Інструкція з монтажу та експлуатації

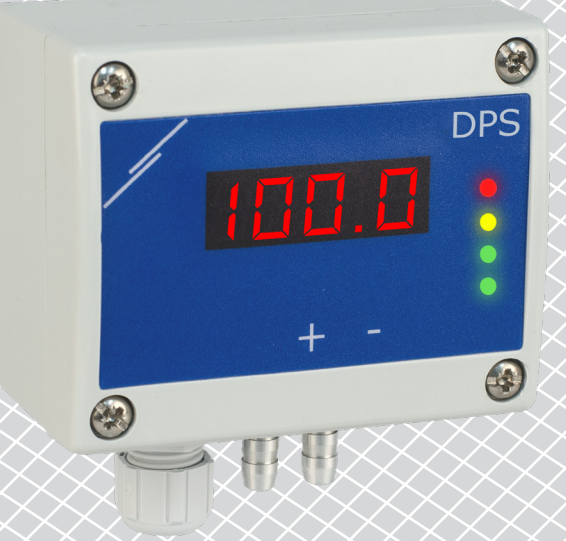

<span id="page-1-0"></span>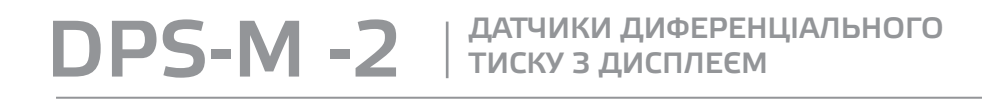

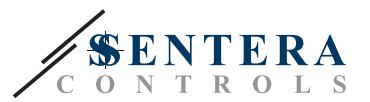

# **Зміст**

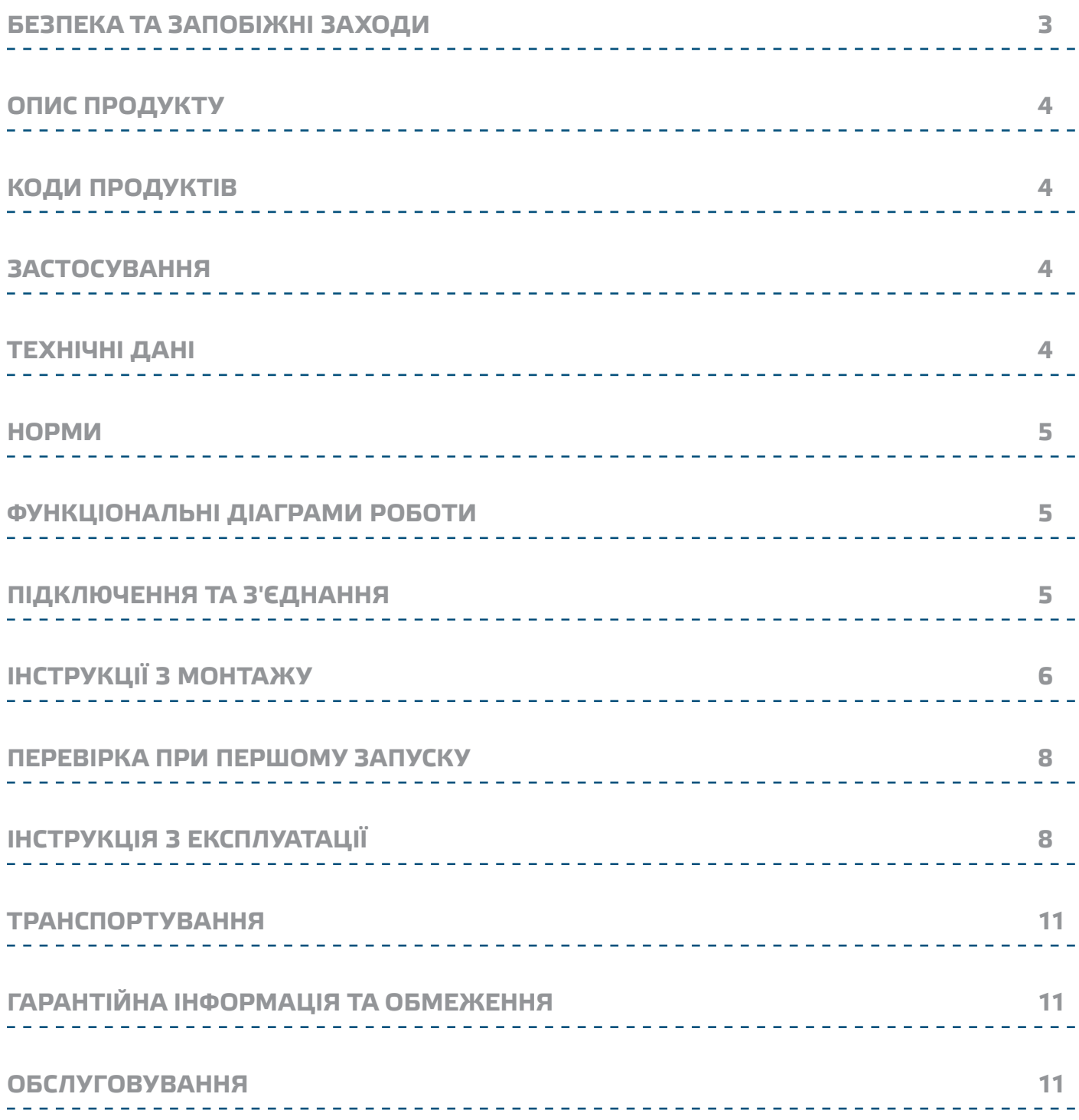

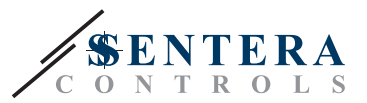

# <span id="page-2-0"></span>**БЕЗПЕКА ТА ЗАПОБІЖНІ ЗАХОДИ**

CE

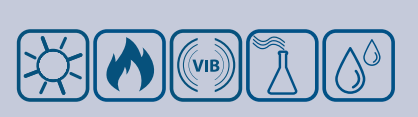

Прочитайте всю інформацію, таблицю даних, карту регістрів Modbus, інструкції по монтажу і експлуатації, а також вивчіть схему підключення перед початком роботи з продуктом. Щоб забезпечити безпеку персоналу та обладнання, а також для оптимальної роботи пристрою, переконайтесь, що ви повністю розумієте зміст перед тим як встановлювати, використовувати або обслуговувати цей пристрій.

Для забезпечення безпеки та ліцензування (CE) неавторизована модифікація продукту є недопустимою.

Продукт не повинен зазнавати аномальних умов, таких як: екстремальні температури, прямі сонячні промені або вібрації. Довготривалий вплив хімічних парів у високій концентрації може вплинути на роботу продукту. Переконайтеся, що робоче середовище є максимально сухим; уникати конденсату.

Всі роботи повинні відповідати місцевим правилам у галузі охорони здоров'я, безпеки та місцевим стандартам і нормам. Цей продукт може бути встановлений тільки кваліфікованим персоналом.

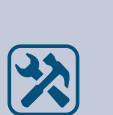

Уникати контактів з предметами під напругою; відноситись до продукту обережно. Завжди відключайте живлення перед підключенням, обслуговуванням або ремонтом виробу.

Завжди перевіряйте, чи застосовуєте ви відповідний блок живлення та використовуєте провід з відповідним розміром та характеристиками. Переконайтеся, що всі гвинти та гайки добре затягнуті, а запобіжники (якщо такі є) добре вмонтовані.

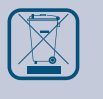

Утилізація обладнання та упаковки повинна бути зроблена у відповідності до законодавства / правил країни імпортера.

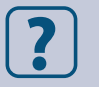

У разі виникнення будь-яких питань, на які не надано відповіді, зверніться до своєї технічної підтримки або зверніться до фахівця.

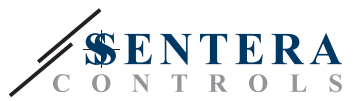

# <span id="page-3-0"></span>**ОПИС ПРОДУКТУ**

Серія DPS-М -2 - це датчики диференціального тиску, які оснащені повністю цифровим датчиком тиску, призначеним для широкого спектра застосувань. Зчитування швидкості потоку повітря здійснюється підключенням зовнішнього комплекту трубки Піто. Живлення через Modbus, параметри доступні через Modbus RTU (програмне забезпечення 3SModbus або Sensistant).

# **КОДИ ПРОДУКТІВ**

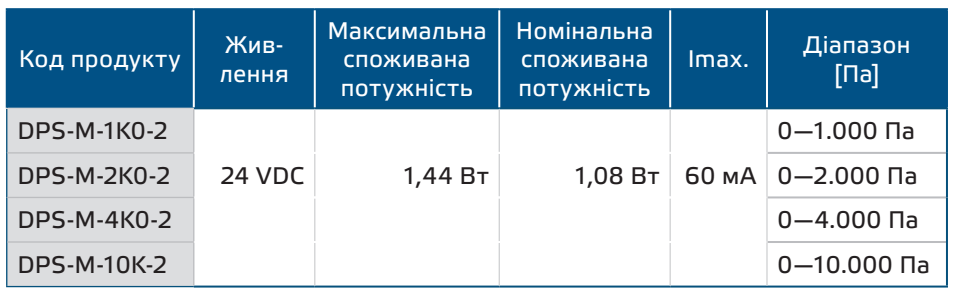

# **ЗАСТОСУВАННЯ**

■ Вимірювання диференціального тиску, швидкості повітря або об'ємної витрати в системах опалення, вентиляції та кондиціонування повітря

<u> - - - - - - - - - - - - - - - - </u>

- Застосування при надмірному тиску: чисті приміщення, щоб уникнути забруднення частинками, сходи пожежної безпеки
- Застосування при зниженому тиску: кухні ресторанів і лабораторії біологічної небезпеки
- Застосування для об'ємної витрата повітря: забезпечення мінімальної допустимої швидкості вентиляції (м<sup>3</sup> / ч) для будівель

# **ТЕХНІЧНІ ДАНІ**

- 4-значний 7-сегментний світлодіодний дисплей для індикації перепаду тиску або обсягу повітря
- Роз'єм RJ45 для підключення Power over Modbus

- Вбудований цифровий датчик диференціального тиску високої роздільної здатності
- Швидкість потоку повітря можна вимірювати за допомогою мережі Modbus RTU (за допомогою комплекта трубки Pitot PSET-PTL-200)
- Мінімальний діапазон диференціального тиску: 5 Па
- Мінімальний діапазон витрати повітря: 10 м3/г
- Мінімальна швидкість повітря: 1 м / сек
- $\blacksquare$  Вібір часу реакції: 0,1—10 сек
- Вбудований К-фактор
- Показання перепаду тиску, об'ємної витрати або швидкості повітря через Modbus RTU
- Вибір мінімального та максимального робочих діапазонів
- Функція скидання регістрів Modbus (на заводскі значення)
- Чотири світлодіода для індикації стану датчика
- Modbus RTU
- Процедура калібрування датчика за допомогою тактового перемикача
- Алюмінієві патрубки для тиску
- Точність: ±2% від робочого діапазону
- Довкілля:
	- ► Температура: -5—65 °C
- ► Від. вологість: < 95 % rH (без конденсації)
- Температура зберігання: -20—70 °C

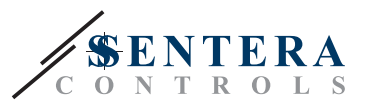

 $\epsilon$ 

# <span id="page-4-0"></span>**НОРМИ**

- EMC Directive 2014/30/EC:
	- ► EN 61326-1:2013 Electrical equipment for measurement, control and laboratory use - EMC requirements - Part 1: General requirements

---------------

- ► EN 61326-2-3:2013 Electrical equipment for measurement, control and laboratory use - EMC requirements - Part 2-3: Particular requirements - Test configuration, operational conditions and performance criteria for transducers with integrated or remote signal conditioning
- WEEE Directive 2012/19/EC
- RoHs Directive 2011/65/EC

# **ДІАГРАМА РОБОТИ**

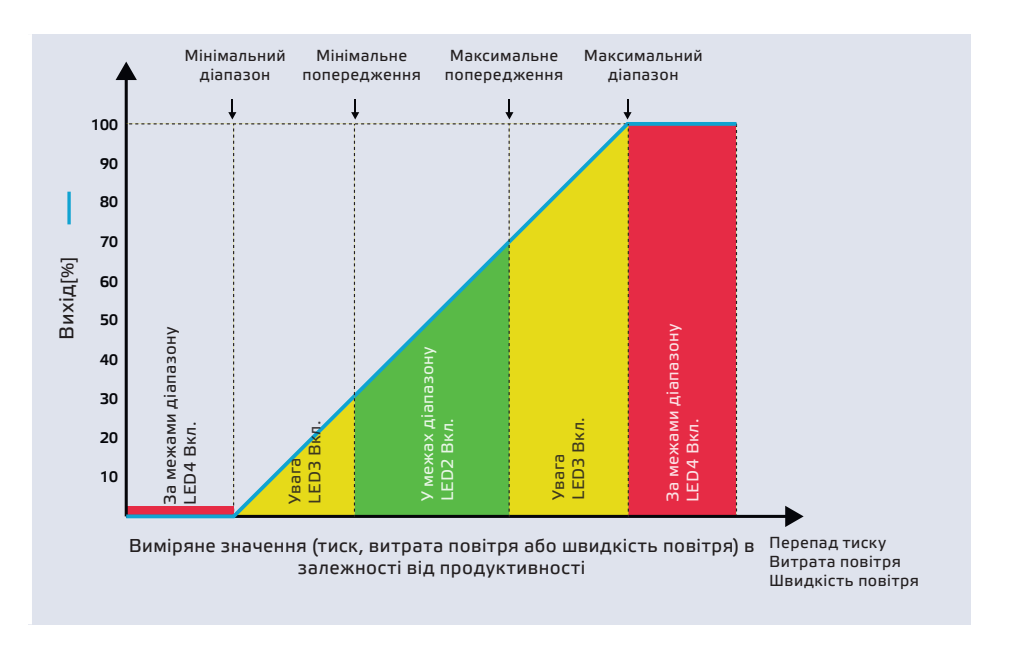

# **ПІДКЛЮЧЕННЯ І З'ЄДНАННЯ**

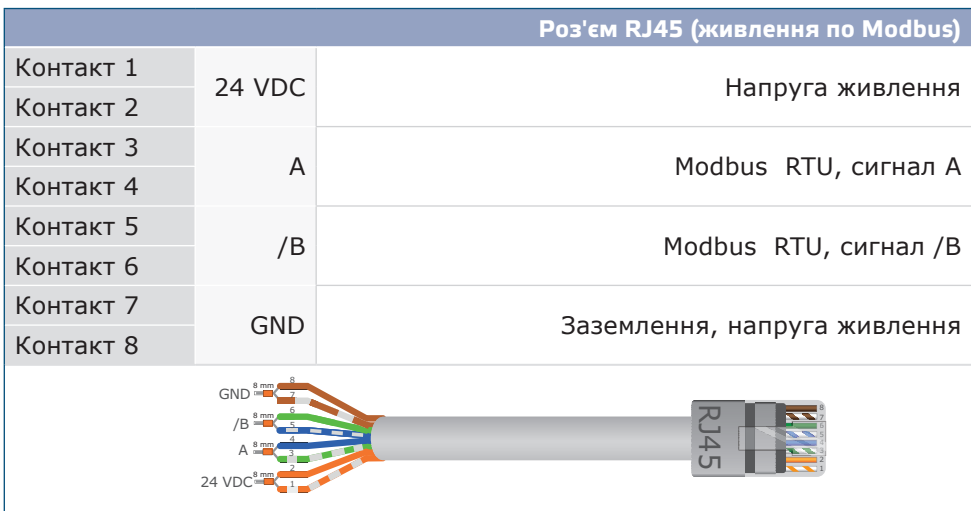

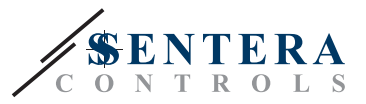

# <span id="page-5-0"></span>**ІНСТРУКЦІЇ З МОНТАЖУ**

Перед початком монтажу уважно прочитайте *«***Запобіжні заходи».** Виберіть гладку поверхню для установки (стіну, панель тощо) та виконайте такі дії:

\_\_\_\_\_\_\_\_\_\_\_\_\_\_\_\_\_\_\_\_\_\_\_\_\_\_\_\_\_\_\_

- **1.** Відкрутіть передню кришку корпусу, щоб зняти її.
- **2.** Закріпіть корпус на поверхні за допомогою відповідних кріпильних елементів, дотримуючись розмірів монтажу, показаних на **Мал. 1** *Розміри монтажу* та правильне положення монтажу, показане на **Мал. 2** *Монтажне положення.*

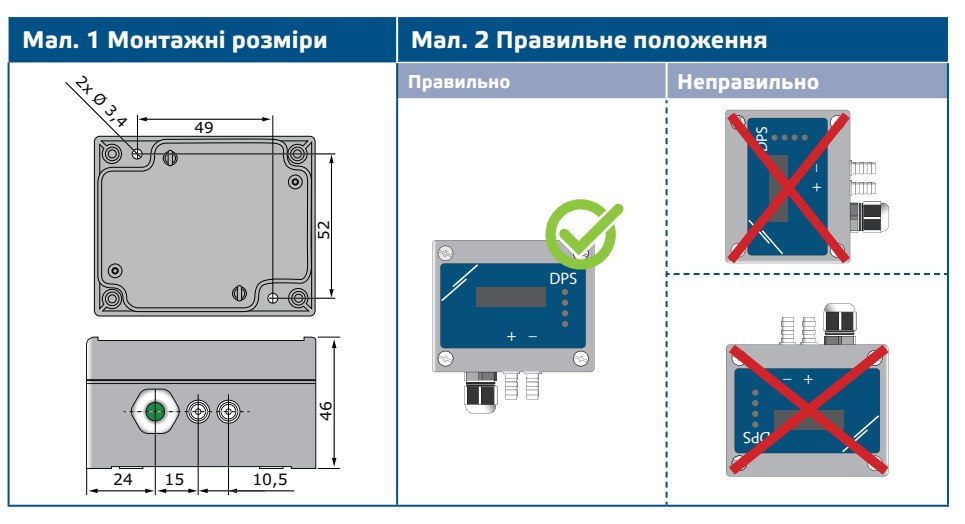

- **3.** Вставте кабель через кабельний сальник.
- **4.** Обіжміть кабель RJ45 і вставте його в роз'ем, див. **Мал. 3** і розділ **«Підключення та з'єднання»**.

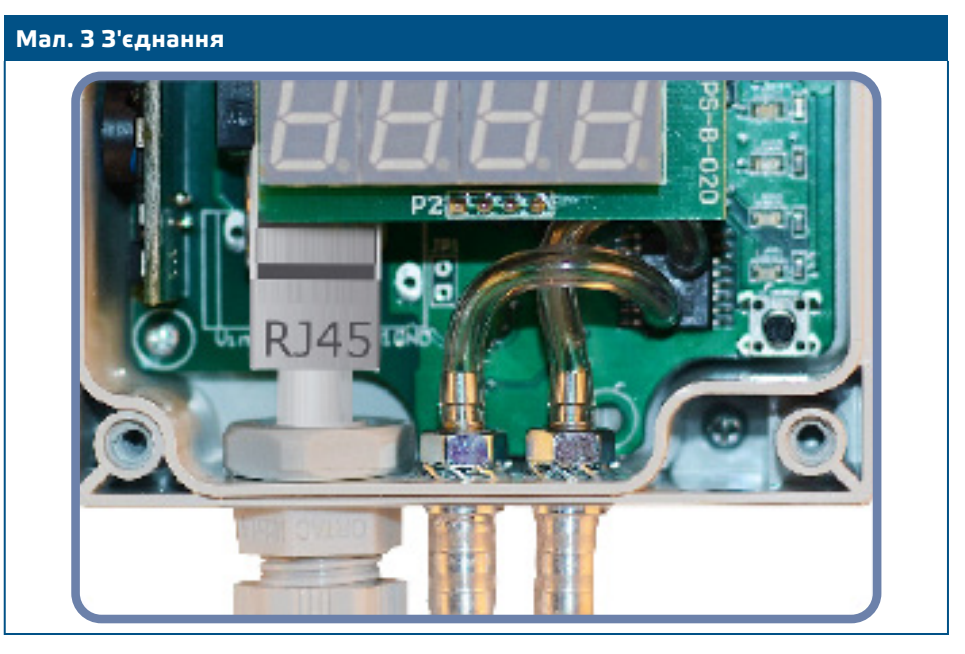

- **5.** Підключіть штуцер датчика до повітропроводу (див. **Мал. 4**). Залежно від програми, Ви повинні використовувати певний набір з'єднань для підключення штуцера датчика до повітропроводу:
	- **5.1** Для контролю перепаду тиску використовуйте набір PSET-QF або PSET-PVC (вимірювання тиску - це стандартна настройка одиниці);
	- **5.2** Щоб контролювати об'ємний потік, використовуйте набір для підключення трубки PSET-PT Pitot, набір з'єднань PSET-QF або PSET-PVC. Якщо Ви використовуєте PSET-PT, Вам слід ввести площу перерізу повітропроводу [см²] в регістр Modbus 63. Якщо ви використовуєте PSET-QF або PSET-PVC, введіть K-фактор вентилятора (наданий виробником вентилятора / двигуна) в holding регістр Modbus 62.

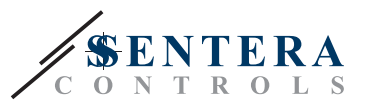

Якщо К-фактор невідомий, об'ємний потік обчислюється з площі поперечного перерізу повітропроводу (holding регістр 63), помноженої на швидкість повітря (слід включити швидкість повітря (holding регістр 64) і підключити трубку Піто).

**5.3** Для управління швидкістю повітря використовуйте набір PSET-PT і встановіть швидкість повітря через holding регістр 64. У цьому випадку K-фактор вентилятора повинен бути 0.

### **Мал. 4 Підключення аксесуарів**

**Приклад застосування 1: Вимірювання перепаду тиску \ [Па] або об'ємної витрата \ [м³ / год] за допомогою PSET-PVC (або PSET-QF) Приклад застосування 2: Вимірювання об'єму \[м³ / год] або швидкості повітря \ [м / с] за допомогою PSET-PT**

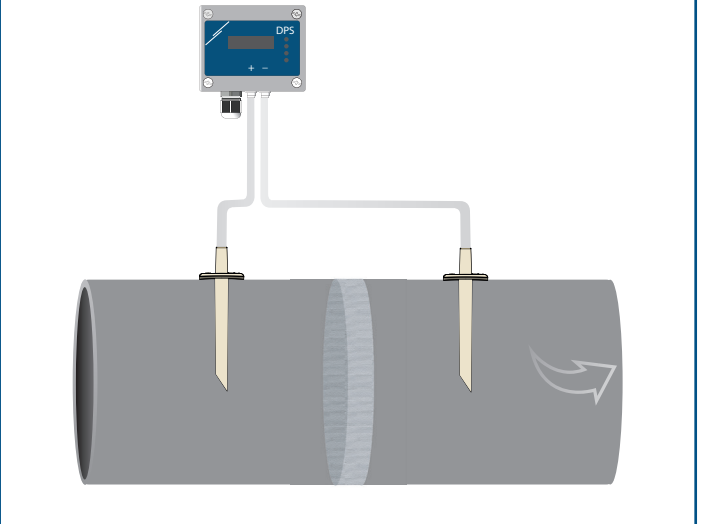

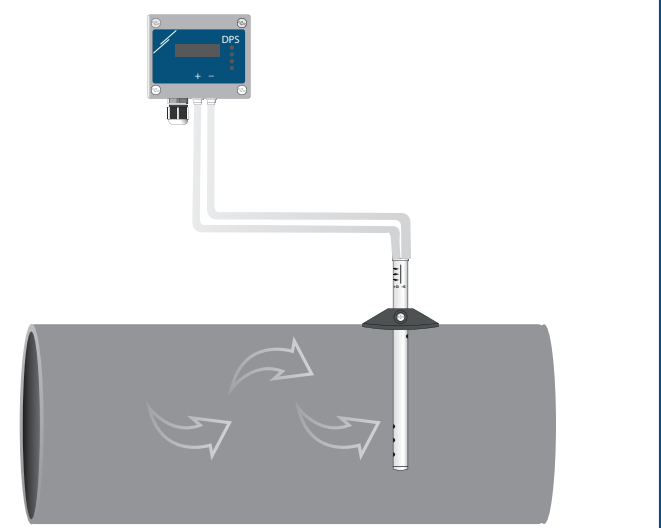

### **6.** Ввімкніть живлення.

**ЗАУВАЖЕННЯ** *Процедури калібрування датчиків та скидання регістрів Modbus, див. розділ «Інструкція з експлуатації».*

### **Додаткові налаштування**

Щоб забезпечити правильний зв'язок, NBT необхідно активувати тільки в двох пристроях в мережі Modbus RTU. Якщо необхідно, включіть NBT резистор через 3SModbus або Sensistant (*Регістр зберігання 9*).

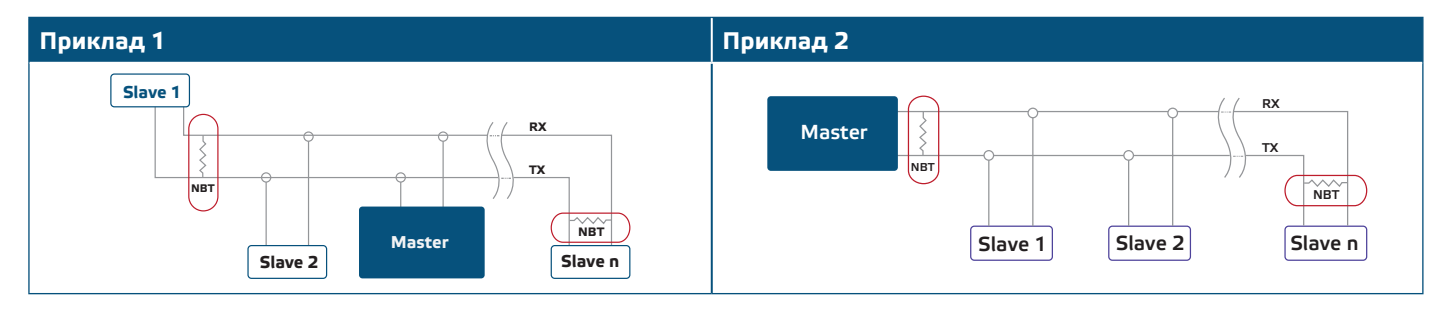

**⇒∕ ЗАУВАЖЕННЯ |** *У мережі Modbus RTU необхідно активувати два термінатори шини (NBT)*.

- **7.** Встановіть назад передню панель і зафіксуйте її.
- **8.** Змініть заводське налаштування на потрібне за допомогою програмного забезпечення 3SModbus або конфігуратора Sensistant. Для заводських налаштувань за замовчуванням див. *Карта регістрів Modbus*.

<span id="page-7-0"></span>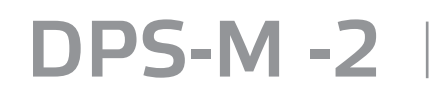

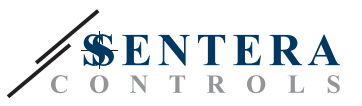

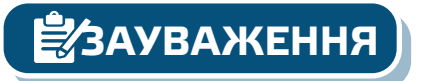

*Для отримання повних даних регістрів Modbus, зверніться до Modbus Register Map, який являє собою окремий документ, прикріплений до продукту на вебсайті. Продукти з більш ранніми версіями прошивки можуть бути несумісні з Modbus Register Map.*

# **ПЕРЕВІРКА ПРИСТРОЮ ПІСЛЯ МОНТАЖУ**

Постійна зелена індикація LED1, як показано на **Мал. 5** *Індикація зв'язку Power / Modbus* означає, що пристрій живиться. Якщо світлодіод 1 (LED1) не ввімкнено, перевірте з'єднання знову.

Блимаючий зелений LED1, як показано на **Мал. 5***Індикація зв'язку Power / Modbus* означає, що пристрій виявив мережу Modbus. Якщо світлодіод 1 (LED1) не блимає, перевірте з'єднання знову.

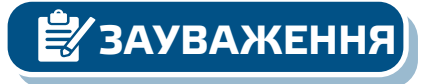

**ЗАУВАЖЕННЯ** *Для отримання додаткової інформації зверніться до опису даних продукту - Налаштування.*

**Мал. 5 Індикація живлення / Modbus зв'язку**

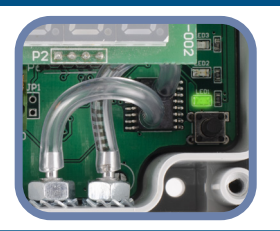

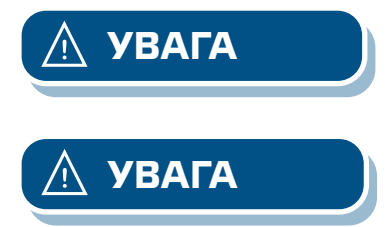

**УВАГА** *Стан світлодіодів можна перевірити тільки при включеному пристрої. Дотримуйтесь всіх необхідних заходів безпеки!*

**УВАГА** *Інтенсивність зеленого LED можна регулювати в діапазоні від 0 до 100% з кроком 10% відповідно до значення, встановленого в Holding registers 80.*

# **ІНСТРУКЦІЯ З ЕКСПЛУАТАЦІЇ**

**ЗАУВАЖЕННЯ** *Детальну інформацію та налаштування див. в карті регістрів Modbus, яка прикріплена до продукту окремим файлом на нашому веб-сайті.*

### **Процедура калібрування:**

- **1.** Від'єднайте штуцери і переконайтеся, що вони не забиті.
- **2.** Є два варіанти початку процесу калібрування: Або напишіть «1» в holding регістрі 70, або натисніть кнопку SW1 на 4 секунди, поки зелений LED 2 і жовтий LED 3 на друкованій платі не почнуть мигати двічі і відразу ж відпустіть їх. Якщо утримувати SW1 занадто довго, ви скинете регістри Modbus! (див. **Мал. 6** *Калібрування датчика та скидання регістру Modbus* ).
- **3.** Через 2 секунди зелений LED2 і жовтий LED3 будуть мигати два рази ще раз, щоб показати, що процедура калібрування завершена (див. **Мал. 7 a** *Індикація калібрування*).

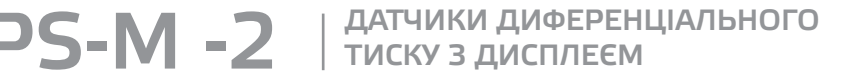

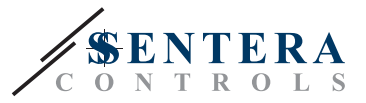

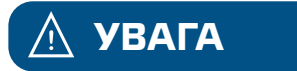

**УВАГА** *Переконайтеся, що штуцери від'єднані і нічим не заблоковані.*

### **Процедура скидання регістрів Modbus:**

- **1.** Натискайте тактовий перемикач SW1 протягом 4 секунд, поки зелений LED 2 і жовтий LED 3 на друкованій платі не почнуть мигати двічі, і утримуйте перемикач, поки обидва світлодіода не почнуть мигати знову три рази (див. **Мал. 8** *Датчик калібрування і скидання регістра Modbus).*
- **2.** Регістри Modbus скидаються до значень за замовчуванням (заводська установка).
- **3.** Під час процедури скидання Modbus на дисплеї буде відображатися «H» (див. **Мал. 9 b** *Індикація скидання*).

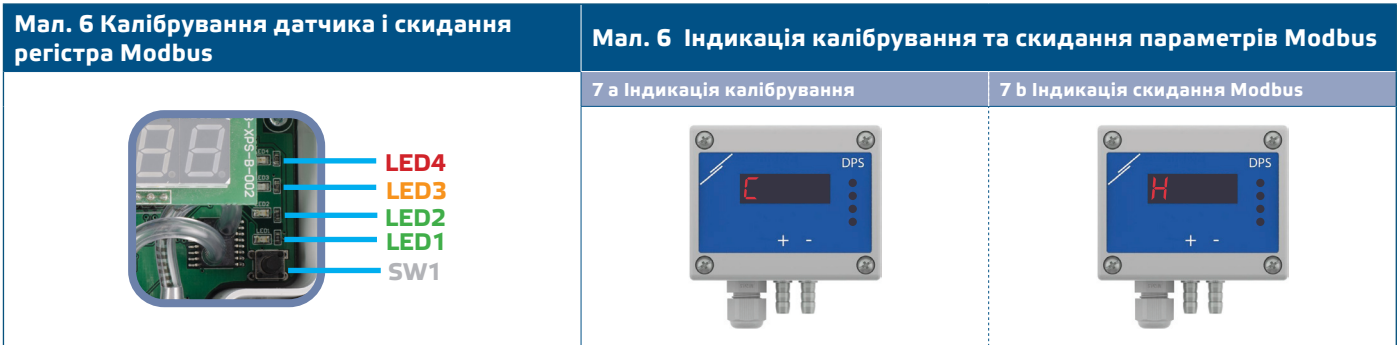

### **Процедура скидання регістрів:**

**1.** Встановіть перемичку на контакти 1 і 2 роз'єма P4 більш ніж на 20 с, поки пристрій включено (див. **Мал. 8**).

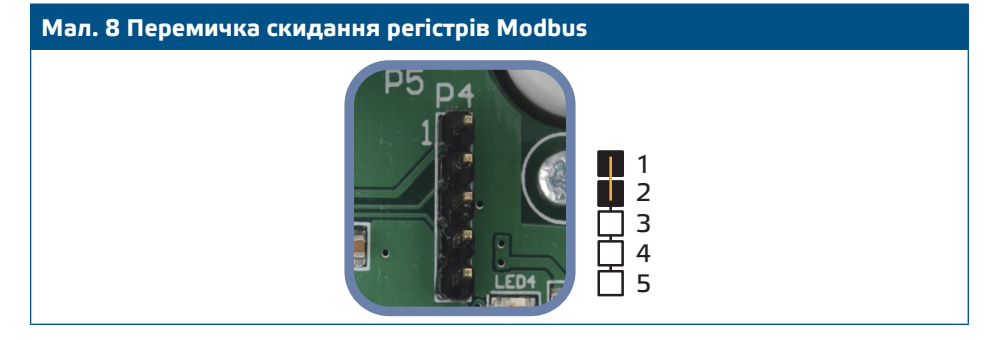

**2.** Регістри Modbus від 1 до 3 буде скинуто до значень за замовчуванням.

**3.** Вийміть перемичку.

*Правильне зчитування швидкості повітря можливо тільки в тому випадку, якщо воно дозволено holding регістром 64 (швидкість повітря Піто) та датчик підключений до відповідного набору з'єднань трубки Піто (PSET-PTX-200).*

**Налаштування дисплея**

Дисплей активується при записі «1» в регістр зберігання 91 (показання виміру). Запис «0» відключить дисплей.

Коли дисплей включений, його режим залежить від значення в holding регістрі 61 (Режим роботи). Існує три режими відображення, які активуються за допомогою запису відповідної цифри в holding регістр 61 - див. Таблицю нижче:

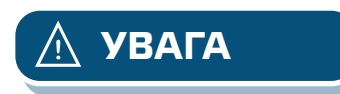

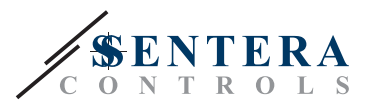

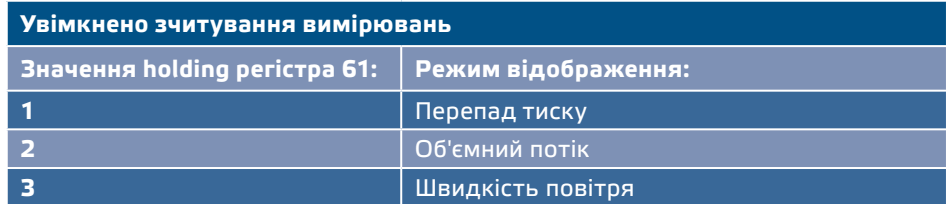

### **1. Режим відображення перепаду тиску**:

**1.1** Світлодіодний дисплей показує рівень перепаду тиску з дозволом 1 Па. див. **Мал. 9** нижче. Однак, оскільки DPS може відображати до 4 цифр, показані значення знаходяться в діапазоні від 0 до 9999, тобто якщо виміряний перепад тиску дорівнює 10.000 Па, пристрій відображає 9999. Проте програмне забезпечення 3SModbus завжди відображає фактичне значення.

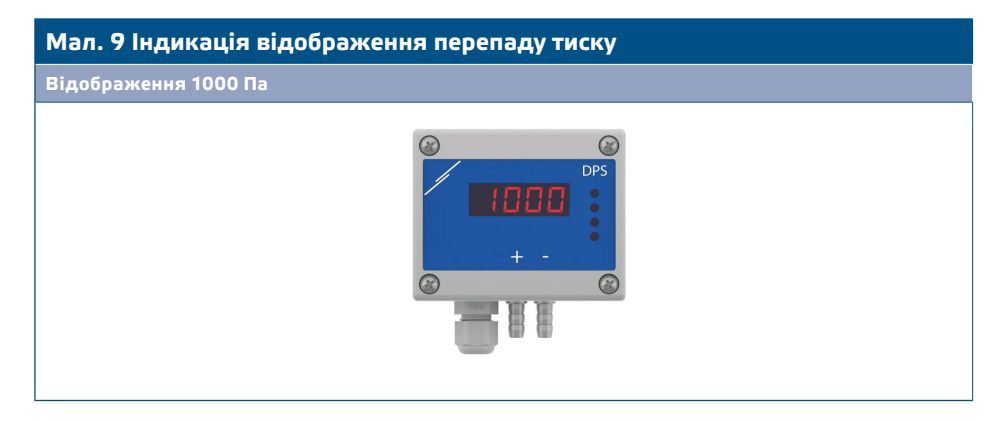

- **1.2** Індикація поза діапазоном:
	- ► На дисплеї відображається «Lo» кожні 3 секунди, якщо виміряний перепад тиску нижче мінімальної межі діапазону регулювання, встановленого через відповідний holding регістр (див.**Мал. 10 a**).
	- ► У разі, якщо виміряний перепад тиску перевищує максимальну межу діапазону, на дисплеї відображається «HI» кожні 3 секунди (див. **Мал. 10 b**)*.*

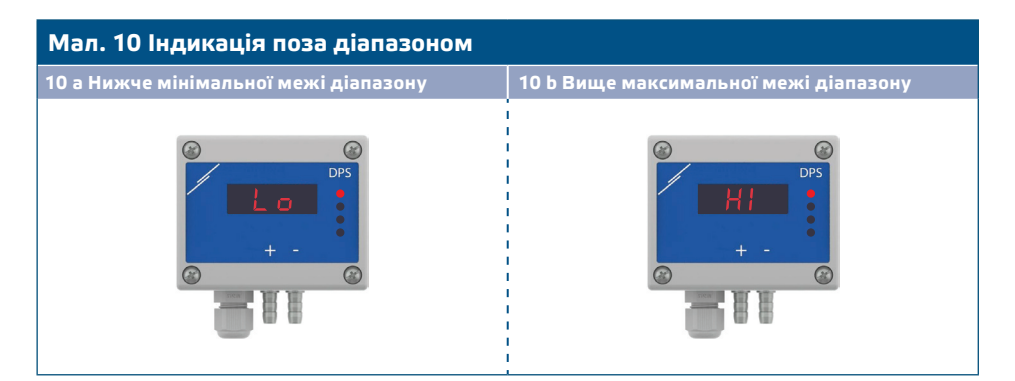

### **2. Режим відображення витрати повітря:**

- **2.1** Витрати повітря у діапазоні 0—9999 м3/год відображається з роздільною здатністю 1 м3/год. Приклад відображення 100 м3/год наведено на **Мал. 11 a** нижче.
- **2.2** Витрати повітря більш ніж 10.000 м3/год відображаються поділеними на 1.000. Приклад відображення 10.000 м3/год наведено на **Мал. 11 b** нижче.

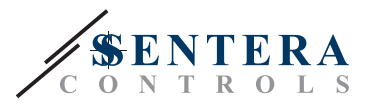

<span id="page-10-0"></span>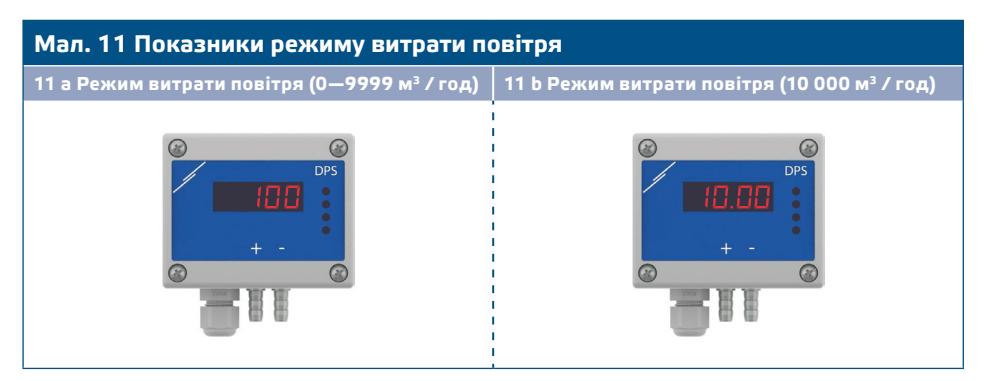

### **3. Режим відображення швидкості повітря:**

**3.1** Швидкість повітря відображається з роздільною здатністю 0,1 м/с. Приклад відображення 1,0 м/с наведено на **Мал. 12** нижче.

**Мал. 12 Режим швидкості повітря**

**ЗАУВАЖЕННЯ** *Правильне зчитування швидкості повітря можливе лише за умови включення регістру 64 (швидкість повітря Pitot), а датчик підключений до відповідного комплекту трубки Пiто(PSET-PTX-200).*

### **4.** Індикація несправності датчика:

У разі відмови елемента датчика або втрати зв'язку з ним, з'являється повідомлення «Err» та блимає червоний LED4. Дивись **Мал. 13.**

# **Мал. 13 Помилка чутливого елемента датчика**

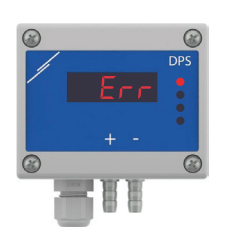

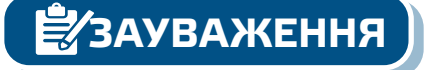

**ЗАУВАЖЕННЯ** *Стан несправності датчика відображається тільки в тому випадку, якщо дисплей не перебуває у режимі ВИКЛ (включення і відключення через holding регістр 91).*

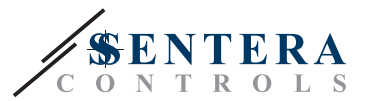

# **ТРАНСПОРТУВАННЯ**

Уникати ударів та екстремальних умов транспортування; Зберігати у оригінальній упаковці.

# **ГАРАНТІЙНА ІНФОРМАЦІЯ ТА ОБМЕЖЕННЯ**

Два роки з дати поставки. Будь-які модифікації або зміни продукту після дати випуску звільняють виробника від відповідальності. Виробник не несе відповідальності за будь-які опечатки та помилки в цих даних.

# **ОБСЛУГОВУВАННЯ**

У нормальних умовах даний виріб не потребує обслуговування. При забруднені протріть сухою або вологою тканиною. У випадку сильного забруднення чистіть неагресивним засобом. У цьому випадку пристрій слід відключити від джерела живлення. Зверніть увагу, що в пристрій не повинна попадати рідина. Підключайте пристрій до живлення тільки коли він повністью сухий.